## **Rescheduling and Canceling Interviews**

There may be instances when you need to reschedule or cancel an interview. Before you reschedule or cancel, be sure to communicate and confirm these changes with the candidate.

## Reschedule an Interview

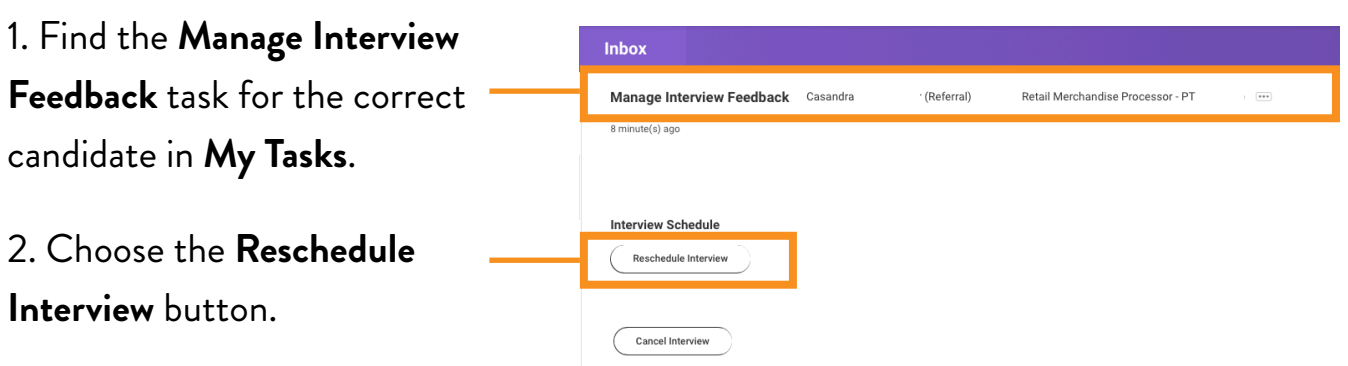

4. Complete the Schedule Interview form and choose Next to continue

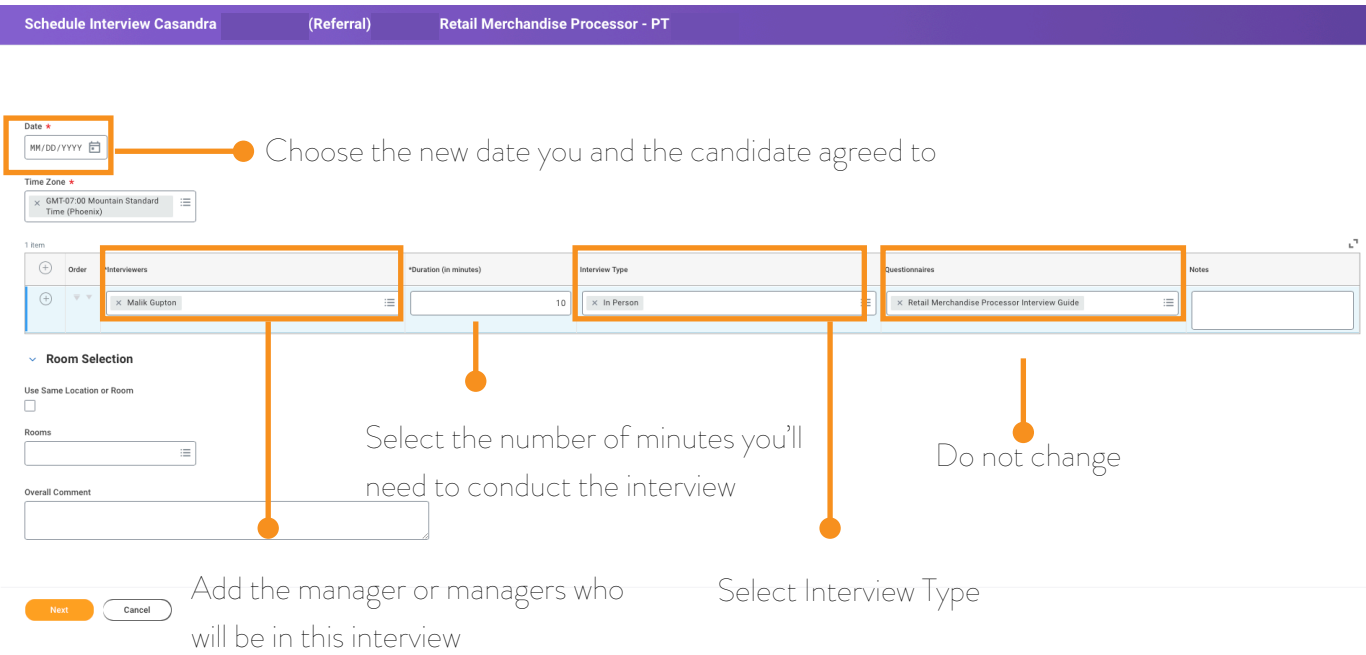

Text Box

## 5. Choose **Schedule**.

![](_page_1_Picture_75.jpeg)

14. Communicate with hiring manager(s) to let them know about the interview changes.

Reminder: All managers who are invited to the interview **MUST** submit feedback for the interview - even if they didn't attend the interview. See Submitting Interview Feedback for more details.

## Cancel an Interview

![](_page_2_Picture_1.jpeg)

4. Communicate the changes to all managers on the invitation.